#### **Brogle Druck AG**

5073 Gipf-Oberfrick T 062 865 10 30 F 062 865 10 39 info@brogledruck.ch www.brogledruck.ch

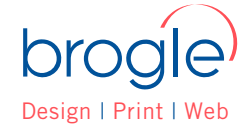

# **Tipps und Wissenswertes zur Druckaufbereitung**

Um die bestmögliche Qualität für Ihre Printprodukte bieten zu können, finden Sie hier einige Tipps zum Thema Druckaufbereitung.

Die angeführten Hinweise und Anleitungen zur PDF-Erstellung garantieren nicht die richtige Erstellung Ihrer Druckdaten, sondern dienen als Hilfestellung.

Bei Fragen stehen wir Ihnen gerne zu Verfügung und übernehmen für Sie (kostenpflichtig) die Erstellung Ihrer Dateien.

#### **Farben CMYK und RGB**

Grundsätzlich sollten alle Schriften und Bilder in **CMYK (Druckfarben)** und nicht in **RGB (Bildschirmdarstellung)** angelegt werden.

**Fotos** und **Microsoft Office Dokumente** sind generell **immer in RGB** definiert. Da der RGB-Farbraum nur für Bildschirmdarstellungen gedacht ist, kann er nicht gedruckt werden, sondern wird von den jeweiligen Druckertreibern oder Programmen immer in CMYK konvertiert, daraus resultieren Farbabweichungen und beispielsweise knallige Farben werden dunkler.

Zusätzlich zu beachten gilt es, dass es zu Farbunterschieden zwischen den einzelnen Druckverfahren (Digital, Offset, Toner, ...), sowie zwischen den verschiedenen Druckträgern (Papier, Karton, Etiketten,...) kommen kann.

**PANTONE** und **HKS**-Farben, sowie **Gold** und **Silber** können nur im Offsetdruck reproduziert werden und müssen dementsprechend in Ihrem Dokument definiert werden. (Nicht möglich in Microsoft Office Programmen)

Farbdeckungen unter 5% (z.B.: C 5 / M 0 / Y 0 / K 0) sind kaum sichtbar. Die Farbe Schwarz für Texte sollte immer als einfaches schwarz (C 0 / M 0 / Y 0 / K 100) definiert werden.

#### **Bildauflösung**

Die Auflösung von Fotos und Grafiken sollten in Originalgröße (üblicherweise 300 DPI) oder etwas mehr betragen. Bei Grossformaten (Plakate, Transparente etc.) ist auch eine geringere Auflösung möglich.

Feststellen der Auflösung: Klicken Sie mit der rechten Maustaste auf das Bild, welches Sie verwenden möchten. Wählen Sie «Eigenschaften» und öffnen Sie den Reiter «Dateiinfo». Besitzt das Bild in der gewünschten Grösse eine Auflösung von 300 dpi ist Ihr Bild geeignet.

Sollte das Bild auf Ihrem Bildschirm bereits nach 2 Zoomstufen verpixelt sein, ist es für den Druck nicht geeignet. Fotos aus dem Internet sind meist nicht für den Druck geeignet, da Sie eine niedrige Auflösung aufweisen, um Ihnen ein rasches Laden der Internetseite zu ermöglichen. Ausserdem unterliegen die meisten Fotos einem Copyright und dürfen somit nicht vervielfältigt werden.

#### **Microsoft Office Dokumente (Excel, Word, Powerpoint etc.)**

...sind nur bedingt für den Druck geeignet, da der Farbmodus in RGB definiert ist, Schriften nicht eingebettet werden und es zu Verschiebungen von Zeilen und Bildern kommen kann.

Um das Fehlen von Schriften und das Verschieben von Zeilen zu verhindern, bitten wir Sie die Daten für Ihre Drucke als PDF speichern.

# **Daten-Erstellung aus Office-Programmen**

#### **Microsoft Word:**

Die Seitengrösse auf Ihr gewünschtes Format definieren. (Bei randlosen Drucken, das Seitenformat um jeweils 2 mm vergrößern und Elemente, wie Bilder oder Hintergründe bis zur Datenformat-Kante setzen. z.B.: gewünschtes Endformat randlos A4 (210 x 297 mm), Daten-/Seitenformat auf 214 x 301 mm definieren. Beachten Sie aber, dass diese 2 mm nur für die Produktion gedacht sind, und wieder weggeschnitten werden.

Beim Erstellen von Foldern mit Spalten, stellen Sie die Seitenränder und den Zwischenabstand der Spalten auf 0. Achten Sie aber trotzdem darauf, einen Mindestabstand von 4-5 mm zum Endformat-Rand einzuhalten.

#### **Microsoft Powerpoint:**

Das Seitenformat in Powerpoint entspricht standardmäßig NICHT A4 (210 x 297 mm), sondern 254 x 190,5 mm.

Somit bitte vor Arbeitsbeginn unbedingt auf das gewünschte Format definieren. (Bei randlosen Drucken, das Seitenformat um jeweils 2 mm vergrössern und Elemente, wie Bilder oder Hintergründe bis zur Datenformat-Kante setzen. z.B.: gewünschtes Endformat randlos A4 (210 x 297 mm), Daten-/Seitenformat auf 214 x 301 mm definieren.) Beachten Sie aber, dass diese 2 mm nur für die Produktion gedacht sind, und wieder weggeschnitten werden.

#### **PDF-Erstellung**

Ein PDF kann aus nahezu jedem beliebigen Programm heraus erstellt werden. Mit dieser Datei können unterschiedlichste Dokumente (Texte, Tabellen, Zeichnungen, Bewerbungen) elektronisch gespeichert werden.

Der Vorteil ist, dass das PDF immer gleich aussieht, egal auf welchen PC Sie das Dokument öffnen, da es die Originalansicht beibehält. Alle Bildverknüpfungen sowie Schriften – sofern sie eingebettet wurden – müssen nicht seperat mitgesendet werden.

#### **Was ist bei der Erstellung einer PDF-Datei zu beachten?**

Verwenden Sie für die Erstellung von PDF-Dateien möglichst keine kostenlosen Zusatzprogramme, da diese in der Regel qualitativ schlechte PDF-Daten erzeugen. Sollten Sie dennoch ein Zusatzprogramm verwenden, beachten Sie bitte die gleichen Export-Einstellungen wie unten beschrieben.

Bitte verwenden Sie keine Sonderzeichen im Namen des Dokuments (&, %, §, @, ~).

Alle Schriften, sofern möglich, bitte in Pfade konvertieren (sofern möglich)

Alles auf 1 Ebene reduzieren.

Keine Verschlüsselungen (Passwörter)

Grafiken, die bis zum bedruckbaren Rand gehen, brauchen eine Beschnittzugabe von 2 mm sowie Schneidmarken (sofern in der Layoutvorlage nicht anders angegeben) Keine Kommentare anlegen (diese werden nicht mitgedruckt)

#### **Wie erstelle ich ein PDF?**

Microsoft Office (Word, Excel, Power Point usw.) ab 2007

Wie erwähnt, verwenden alle Microsoft Office-Programme den RGB-Farbraum. Dieser wird auch in das PDF übernommen. Dadurch können Farbabweichungen beim Drucken entstehen.

Kontrollieren Sie, in den Word-Optionen im Register «Speichern» die Boxen «Schriftarten in der Datei einbetten» und falls vorhanden «Alle Zeichen einbetten» aktivieren. Ohne diese Einstellungen besteht die Möglichkeit, dass Schriftarten fehlen bzw. durch andere ersetzt werden.

Im Hauptmenü wählen Sie «Speichern unter» – «PDF oder XPS»

Sollte diese Funktion bei Ihnen nicht sichtbar sein, können Sie sich im Internet das "Add-In" herunterladen: http://www.microsoft.com/de-de/download/details.aspx?id=7

Unter «Dateityp» wählen Sie das Format «PDF» und darunter «Optimieren für Standard»

Unter «Optionen» > «PDF-Optionen» markieren Sie «Text als Bitmap speichern, wenn Schriftarten nicht eingebettet werden können»

## **ACHTUNG: Ein PDF ist eine Druckdatei in der Sie keine Änderungen vornehmen können!**

Um Ihre PDF-Datei kontrollieren zu können, öffnen Sie die Datei mit dem Programm «Adobe Acrobat Reader». Sollten Sie das Programm nicht installiert haben, finden Sie den kostenlosen Download unter folgendem Link: http://get.adobe.com/de/reader

# **Datenanforderungen**

Optimale Daten sind die Voraussetzung für ein optimales Druckresultat.

Es gilt folgendes zu beachten:

- Daten im CMYK-Farbmodus (nicht RGB!) speichern und anliefern
- Mindestauflösung der Daten: 300dpi (dots per inch)
- Abstand zum Rand für Schriften und Logos min. 2-3 mm

## **Unterstützte Dateiformate für den Druck**

Wir unterstützen und bevorzugen folgende Dateiformate für den Druck:

- druckfähiges PDF mit eingebetteten Schriften (PDF X/4-Standard)
- EPS (Schriften in Kurven umgewandelt)
- TIFF oder JPEG (im CMYK-Farbmodus)

## **Nicht unterstützte Dateiformate**

Für folgende Dateien haben wir keine Möglichkeit, ein professionelles Druckresultat zu erzielen:

- Microsoft PowerPoint (.ppt)
- Microsoft Publisher (.pub)
- Photo-Paint und ähnliche Software

Eingriffe in angelieferte Daten werden nur nach Rücksprache vorgenommen und separat verrechnet (CHF 150/h).